# <span id="page-0-0"></span>Diamond Software

## DYNAMICS GP NEWSLETTER JULY 2016

#### **In This Issue**

[Great Features Available in GP 2016](#page-0-0) [Account Level Security](#page-0-1) [Great GP Add-Ons from SalesPad](#page-0-0) [Zero Out & Inactivate GL Accounts with](#page-1-0)  [Clearing Accounts](#page-1-0)

# MORE GREAT NEW FEATURES IN DYNAMICS GP 2016

Microsoft Dynamics GP 2016 is available now, and there are so many great new features that it's hard to pick our favorites.

Here are just a few of the new enhancements:

- **Prepay purchase order total -** You can prepay the total PO amount, including taxes, freight and miscellaneous charges.
- **Enhanced payroll posting accounts setup -** You can now see all posting accounts in a navigation list and filter and sort them. You can also export the accounts to Excel, edit them and then import them again.
- **Edit attachments that flow to transactions -** This feature allows you to edit attachment properties that flow from a master record.

Read [What's New in Microsoft](http://r20.rs6.net/tn.jsp?f=001CSV3uC0icpscJS4rR7pwlhfHdr24NYtFhZ3fbheXRmtoU1b40ZDr51QptyWpyptd78szYRPIXgrMJPbV1j9fZBfeua0Vr3n6-8Oy0uBO11uXOp_mlY_Y-vNjyANsJTCLTbodUDxUrZFSrPyYDxcQ74SvMCQq5cD3BBM4-UtugAm9uEIAilMJRPpPtzw_eVeLu-8q8JJ7Jweq7JTjMuetx-NToVIhyRbS38bdFN3ljUwdGBNyi_DEOw==&c=4BCPAyQolKeTKk53xAqWaeERfJfoclfYLuU4VNen8ybwBc7uXZo3iw==&ch=3EblASIAl3RIkLscrxoX_bhU3bMChcPX83TadDRZOkthDaavpFmiLg==)  [Dynamics GP 2016](http://r20.rs6.net/tn.jsp?f=001CSV3uC0icpscJS4rR7pwlhfHdr24NYtFhZ3fbheXRmtoU1b40ZDr51QptyWpyptd78szYRPIXgrMJPbV1j9fZBfeua0Vr3n6-8Oy0uBO11uXOp_mlY_Y-vNjyANsJTCLTbodUDxUrZFSrPyYDxcQ74SvMCQq5cD3BBM4-UtugAm9uEIAilMJRPpPtzw_eVeLu-8q8JJ7Jweq7JTjMuetx-NToVIhyRbS38bdFN3ljUwdGBNyi_DEOw==&c=4BCPAyQolKeTKk53xAqWaeERfJfoclfYLuU4VNen8ybwBc7uXZo3iw==&ch=3EblASIAl3RIkLscrxoX_bhU3bMChcPX83TadDRZOkthDaavpFmiLg==) for a complete list of

# <span id="page-0-1"></span>DYNAMICS GP'S "OTHER" SECURITY

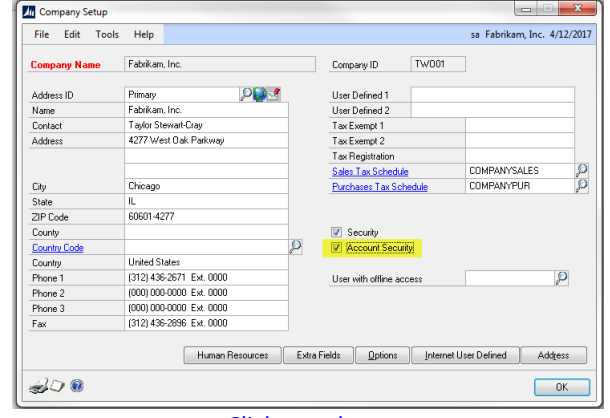

*[Click to enlarge](http://r20.rs6.net/tn.jsp?f=001CSV3uC0icpscJS4rR7pwlhfHdr24NYtFhZ3fbheXRmtoU1b40ZDr560XojRP8BkpMHb-Jo_GwzZBN5gUFNmajO7fGga4mu1FNEHgvz-qk_T1XY3BxVYbyf68flLjzGieO9HKXQPamEK0MB2m7NqnUJPJ0u3ibXDiODSuyUWcyonRZIlD-TOAbUjReX7KK6r-7PGrsvwcGiYyIhk8v6WrZxg72I2P-rcg1Zj2cuMMfdlUmNph41Av9w==&c=4BCPAyQolKeTKk53xAqWaeERfJfoclfYLuU4VNen8ybwBc7uXZo3iw==&ch=3EblASIAl3RIkLscrxoX_bhU3bMChcPX83TadDRZOkthDaavpFmiLg==)*

Account-Level Security (ALS) is a great way to manage your account structure and protect sensitive financial information based on the user's position in the company. ALS allows managers to limit user access to only certain account sets, thereby preventing errors and securing confidential information. Click [here](http://r20.rs6.net/tn.jsp?f=001CSV3uC0icpscJS4rR7pwlhfHdr24NYtFhZ3fbheXRmtoU1b40ZDr54IYkK_Dp8NpS35qCxKrdyEJFQzoOGfrYzqtYtQrjNI924z3LmiS4ji28A8cPXlf2cNsecT-MqcIHCBLy1xwaSr0F0XDeZWj-kRBQnr9ApqwHO5to7WJ-jJKFWbYs4qtyv8fq6Q7h0lwul9LQcLTbZg5pFrTrQ9VGP4Z8sC_iyDcb_vccM3dDXJRMEXH-Bkl4g==&c=4BCPAyQolKeTKk53xAqWaeERfJfoclfYLuU4VNen8ybwBc7uXZo3iw==&ch=3EblASIAl3RIkLscrxoX_bhU3bMChcPX83TadDRZOkthDaavpFmiLg==) to read the GPUG tip that will give you an overview and instructions to enable account-level security.

<span id="page-1-0"></span>the great new features. Please contact us for Dynamics GP 2016 hardware requirements and to schedule your upgrade.

# **MISSED ANY NEWSLETTERS?**

Click here to access archived newsletters.

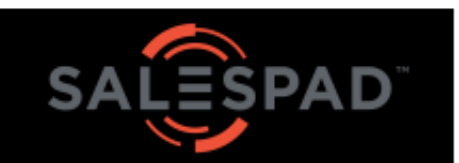

#### **INVENTORY** MANAGEMENT

- · Bar-code scanning
- · Pick/Pack/Ship
- · Lot and serial tracking

### MANUFACTURING

- · BOMs
- · Assemblies
- · Routings

#### ORDER **PROCESSING**

- ·SOP/POP
- Automated Workflow

### **MOBILE**

- $\cdot$  Order management
- · Signature capture
- · Reporting

#### EDI

- Extensive trading partners
- · Integrated fulfillment
- · Pre-wired connections

For more detailed information and to access SalesPad YouTube videos, *click* here...

# USE CLEARING ACCOUNTS TO ZERO OUT AND **INACTIVATE GLACCOUNTS**

There may be times when an account is no longer used and its balance needs to be transferred to another account. In this case, a clearing transaction is the appropriate option. Clearing transactions are useful when accounts are obsolete, but cannot be deleted because they have current year activity that normally appears on the financial statements. By clearing the account's balance, the account can be selected as inactive which prevents it from being used again. To open this window, click the Financial series button and click **Clearing** on the Transactions content pane.

An example of a clearing entry is a transaction to clear the expense account for a promotions event. If the promotion is finished but a balance remains in the account, the balance can be transferred to another account. There is still a record of the account's activity for the current year, and the account can be used later for another promotion if desired.

Clearing transactions also can be used for accounts with balances that are periodically cleared to other accounts, such as departmental sales accounts, which are cleared to controlling sales accounts at the end of each accounting period. Here's a [YouTube video](http://r20.rs6.net/tn.jsp?f=001CSV3uC0icpscJS4rR7pwlhfHdr24NYtFhZ3fbheXRmtoU1b40ZDr52EGyilZtXGxrP73fPt5WSQ4rl6NHaIsNThSLfx8SXKiwofL9fp0cE2TdrQcP-KFOawEC_x6rCJKM4Vi9ZuIrcpVXhbThb-94q0LGoAkFPfPBAIMUIYC7RAOL7R0_BAFtIpF6IFmDCoQreZBVpbF3PA=&c=4BCPAyQolKeTKk53xAqWaeERfJfoclfYLuU4VNen8ybwBc7uXZo3iw==&ch=3EblASIAl3RIkLscrxoX_bhU3bMChcPX83TadDRZOkthDaavpFmiLg==) that demonstrates how to use clearing accounts.